# Izdana naročila

Zadnja sprememba 30/09/2024 3:49 pm CEST

Izdana naročila so namenjena**naročanju** materiala, blaga in storitev **dobaviteljem** in notranjemu spremljanju naročil. V programu spremljamo izdana naročila po datumu izdaje naročila, stranki, datumu predvidene dobave in statusu naročila.

Novo izdano naročilo vnesemo v meniju **Poslovanje > Izdana naročila** s klikom na **Nov.**

# **Zavihek Osnovni podatki**

Program odpre okno za vnos izdanega naročila, ki je razdeljeno na dva glavna dela:

- Glavo naročila > gre za splošne podatke o naročilu (dobavitelj, datumi, veza).
- Vrstice naročila > vsebujejo podatke o posameznih artiklih, količinah in ceni.

## Vnos glave naročila

1 **Številka:** številko lahko določimo samo pri prvem vnosu izdanega naročila. Nato jo program vpiše samodejno v okviru poslovnega leta in je ne moremo spreminjati.

2

**Stranka:** na spustnem seznamu izberemo stranko.

- o Podatke o stranki lahko spremenimo s klikom na  $\mathbb Z$ .
- Če stranke ne najdemo na spustnem seznamu, jo [vnesemo](http://help.minimax.si/help/sifrant-stranke) s klikom  $\rightarrow$ na

3 **Datum:** vnesemo datum naročila. Datum naročila je izpisan na izpisu naročila.

4 **Rok:** vnesemo datum predvidene dobave. Rok dobave je izpisan na izpisu naročila.

5 **Denarna enota:** na spustnem seznamu izberemo denarno enoto. 6

Če imamo v Šifrantu > [Analitike](http://help.minimax.si/help/sifrant-analitike) vneseno vsaj eno analitiko, program prikaže polje **Analitika.** Na spustnem seznamu izberemo analitiko.

o Podatke o analitiki lahko spremenimo s klikom na  $\mathbb Z$ .

#### minimax

 $\circ$  Novo analitiko [vnesemo](http://help.minimax.si/help/sifrant-analitike) s klikom na  $\pm$ .

#### 7 **Veza**: vnesemo poljubno vezo. Izdano naročilo 2023-7 X Opusti | 图 Shrani | Potrdi Osnovni podatki Predogled Naslovnik/Prejemnik Opomba  $2023-7$ Številka: A stranka  $\mathbf{x}$   $\sim$   $\,$  +  $\,$  / Stranka: \* Datum:  $\overline{\mathbf{e}}$ Rok: EUR  $\mathbf{x} \ \lor$ Denarna enota: Analitika: Veza:

# Vnos vrstic naročila

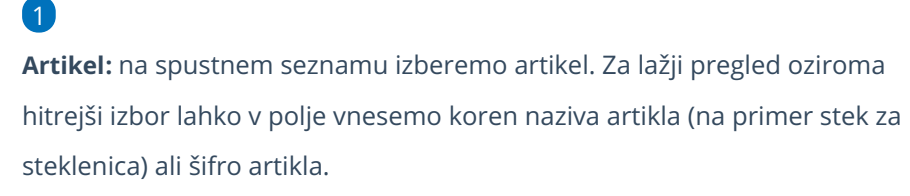

- o S klikom na v urejamo nastavitve izbranega artikla.
- Če artikla ne najdemo na spustnem seznamu, ga [dodamo](http://help.minimax.si/help/vnos-artikla) s klikom  $na +$ .

2 Program predlaga **opis, šifro** in **naziv** ter **ceno** izbranega artikla iz menija **Šifrant > [Artikli](http://help.minimax.si/help/vnos-artikla).** Podatke lahko ročno spremenimo. Podatki so izpisani na izpisu izdanega naročila.

3 Vnesemo **količino** in morebiten **popust** v %.

4 Kliknemo **Shrani vrstico**.

Če je naročilo sestavljeno iz več artiklov, jih dodamo po opisanem postopku (točke od 1 do 4).

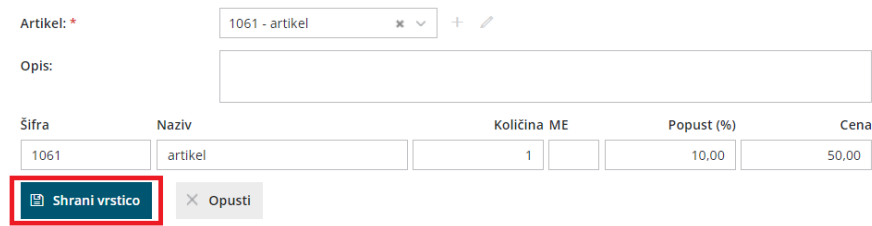

### 6

5

Na spodnjem delu ekrana so vidne vnesene vrstice naročila. Posamezne vrstice lahko:

o urejamo s klikom na *pred artiklom*,

#### minimax

 $\circ$  brišemo s klikom na  $\bullet$  na koncu vrstice.

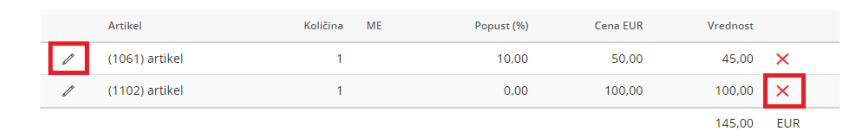

### 7

Po končanem vnosu podatkov z gumbi v orodni vrstici:

- Opustimo vnos izdanega naročila (gumb **Opusti**) > v tem primeru bodo izgubljeni vsi vnosi in spremembe na izdanem naročilu.
- Shranimo izdano naročilo (gumb **Shrani**) > uporabimo ga v primeru, ko vnos izdanega naročila še ni dokončen. Program bo pripravil **osnutek** izdanega naročila, ki ga lahko naknadno urejamo. Osnutek izdanega naročila ima isto številko, kot jo bo imelo potrjeno naročilo.
- Potrdimo izdano naročilo (gumb **Potrdi**) > izdano naročilo dobi status Potrjeno. Program v polje Potrjeno vpiše datum potrditve naročila.

### **Zavihek Predogled**

1 V zavihku **Predogled** lahko izbiramo vrsto izpisa izdanega naročila (v kolikor imamo vnesenih več izpisov) oziroma urejamo obstoječ izpis izdanega naročila.

### 2

Pri izpisu izdanega naročila urejamo:

- **Opis zgoraj.**
- **Opis spodaj.**

#### $\left( 3\right)$

S klikom na **Uredi splošne nastavitve** pa lahko uredimo še:

- **Splošne nastavitve** (naziv za izbiranje, barvo pisave,..)
- **Glavo listine.**
- **Naslov.**
- **Dodatne opise/klavzule.**
- **Podpis.**
- **Nogo listine.**
- **Terminologijo in prevajanje.**
- **Ostale nastavitve.**

Več o urejanju nastavitev izpisov [nastavitve](http://help.minimax.si/help/nastavitve-izpisov-splosne-nastavitve) izpisov - splošne nastavitve.

### Ostale nastavitve

V zavihku **Ostale nastavitve** urejamo dodatne nastavitve za izpis izdanega naročila. Posamezno nastavitev vključimo tako, da dodamo kljukico pri nastavitvi:

- **Tiskanje kode artikla** pri nazivu artikla je v oklepaju izpisana tudi koda artikla. Če artikel nima kode, je program ne izpiše.
- **Tiskanje zaporedne številke vrstice** na izpisu listine so vrstice artiklov oštevilčene z zaporednimi številkami.
- **Izpis nabavne cene** na izpisu listine je poleg količine izpisana tudi nabavna cena artikla.
- **Tiskanje popusta in vrednosti** na izpisu naročila je izpisan tudi popust in vrednost.
	- Podatek se izpisuje samo pri nastavitvi izpisa nabavne cene.
- **Izpis naslova Minimax** zapis Minimax je izpisan na dnu dokumenta.

# **Zavihek Naslovnik/Prejemnik**

Program podatke prepiše iz nastavitev na [stranki](http://help.minimax.si/help/sifrant-stranke). Podatke lahko vpišemo tudi ročno.

# **Zavihek Opomba**

V zavihku Opomba vpišemo želeno besedilo. Opomba je namenjena interni uporabi in ni prikazana na izpisu naročila.

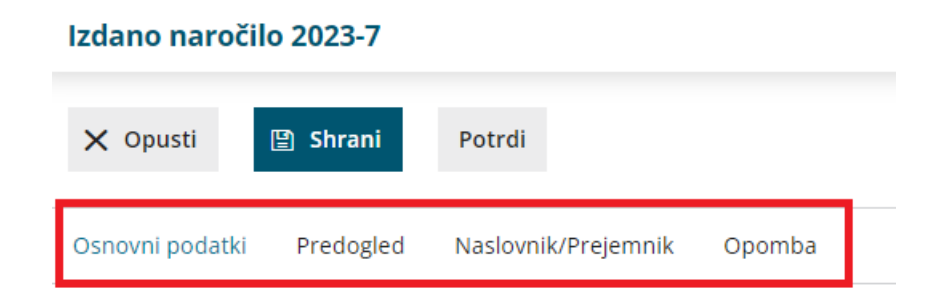

# **Pogled izdanega naročila**

Na pogledu osnutka izdanega naročila so prikazani naslednji gumbi:

**Nov** > vnos novega izdanega naročila.

### minimax

- **Uredi** > urejanje podatkov izdanega naročila, vnos in brisanje vrstic.
- **Briši** > brisanje celotnega izdanega naročila.
- **Potrdi** > izstavitev izdanega naročila. Pri polju **Potrjeno** program zapiše sistemski datum potrditve naročila. Izdano naročilo dobi status Potrjeno.
- **Natisni** > tiskanje izdanega naročila za dobavitelja.
- **Pošlji po e-pošti** > izdano naročilo pošljemo po [elektronski](http://help.minimax.si/help/posiljanje-dokumentov-po-e-posti) pošti.

### Na pogledu potrjenega izdanega naročila so prikazani še gumbi:

- **Prekliči potrditev** > izdano naročilo prekličemo v osnutek, ki ga lahko urejamo. Izdano naročilo dobi status **Osnutek**.
- **Zaključi** > naročilo zaključimo. Pri polju**Zaključeno** program zapiše sistemski datum zaključka naročila. Naročilo dobi status **Zaključeno**.
- **Razveljavi** > naročilo razveljavimo. Pri polju **Razveljavljeno** program zapiše sistemski datum razveljavitve naročila. Naročilo dobi status **Razveljavljeno**.
- **Kopiraj >** vsebino naročila lahko kopiramo v [prejem](http://help.minimax.si/help/vnos-novega-prejema) na zalogo **(v prejem)** oziroma v novo izdano naročilo **(v izdano naročilo).**